<span id="page-0-0"></span>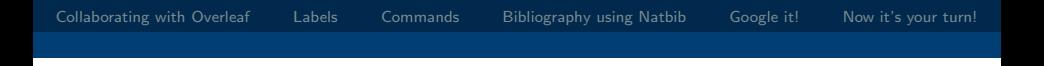

#### **LATEX for scientific writing**

Marilène Cherkesly Matthieu Gruson Frédéric Quesnel

GERAD UQAM

2023

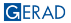

イロト イ押 トイヨ トイヨ トー

 $\equiv$  990

The objective consists of highlighting the main challenges and how to address them when using and collaborating with  $\angle$ FFX

# Using **LAT<sub>E</sub>X**

- We are not LATEX experts, but LATEX users
- You might have other good (or better!) ideas, and use them!
- In any case... when you don't know Google it! (we will get back to this later)

K ロ ▶ K @ ▶ K 할 ▶ K 할 ▶ ... 할 → 9 Q @

# Structure of a LATEX file

#### Preamble

\documentclass[10pt]{article} \usepackage{packages}

### Main document

\begin{document} \end{document}

<span id="page-3-0"></span>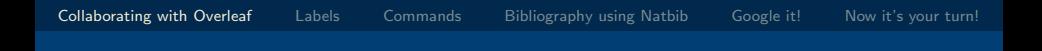

### 1. [Collaborating with Overleaf](#page-3-0)

K ロ ▶ K @ ▶ K 할 ▶ K 할 ▶ 이 할 → 9 Q Q\*

4 / 34

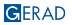

5 / 34

 $299$ 

イロト イ押ト イミト イヨト

#### Sample project

### For exercices

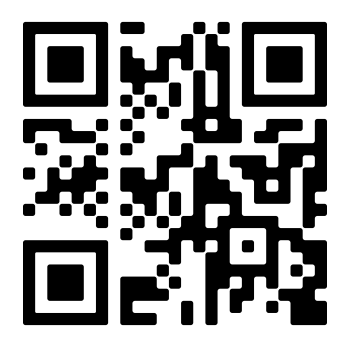

<https://fr.overleaf.com/read/vxchsmwztshv#273e48>

#### Why use Overleaf? (we swear they don't pay us!)

# Easily share your project

- Several collaborators can edit at the same time.
	- 1 collab. in the free version, 10 in premium.
- Share with/without edit permissions.
- Work from several computers.

#### No need to manage packages

- **Most packages you need are already installed.**
- You can always add your custom packages.

6 / 34

 $QQ$ 

イロト イ押ト イヨト イヨト

# Other features

### Nice editor

- Switch between WYSIWYG and code
- Autocomplete citations and references.
- **PDF** in split screen or other tab.

# **Collaboration**

- Review feature.
- Track changes (History feature).
	- 24h in free version, all history in premium version

# Support

- **Large community of users.**
- Several sample projects that can be edited.

 $\Omega$ 

イロト イ押 トイヨ トイヨ トー

### Premium features

# Sync options

- **Dropbox**
- Git/GitHub
- Reference managers (Mendeley/Zotero)

## Other premium features

- **More compile time (for big projects).**
- Symbol palette in the UI.

<span id="page-8-0"></span>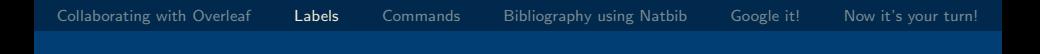

#### 2. [Labels](#page-8-0)

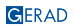

KO K K Ø K K E K K E K V K K K K K K K K K K 9 / 34

#### Why should you use labels?

### Labels facilitate changes

- Easy for references
- A label will not change, but its number can change
- **EX** automatically changes the number

イロト イ押 トイヨ トイヨ トー  $-990$ D. 10 / 34

#### Important elements to remember

#### Create a label

- Use  $\lceil \cdot \cdot \rceil$  next to your object
- Give a name that makes sense, e.g., \label{sec:Introduction}
	- sec for Sections
	- $\blacksquare$  eq for Equations
	- fig for Figures
	- tab for Tables
	- alg for Algorithms
- Avoid empty spaces in the names, e.g.,  $\label{eq:1}$  label{sec Intro}, and non-typical characters, e.g., \label{sec:Modèle},
- NEVER use the "final" numbering in the labels, e.g., \label{sec:3}

K ロ ▶ K @ ▶ K 할 ▶ K 할 ▶ ... 할 → 9 Q @ 11 / 34

#### Important elements to remember

#### Refer to the label

- $\blacksquare$  Use \ref{ref:abc} in general
- Use \eqref{eq:subtours} for equations in parentheses (amsmath package required)

イロト イ押 トイヨ トイヨ トー  $\eta$ aa D. 12 / 34

#### Small exercise

- $\blacksquare$  In the mathematical model, label each element (objective function and constraints) and refer to these using  $\equiv$  {}
- **Label the sections and use**  $\ref{\}$  **to refer to them in the last** paragraph of the Introduction
- **Example 1** and use \ref{ } to refer to it in the following paragraph

<span id="page-13-0"></span>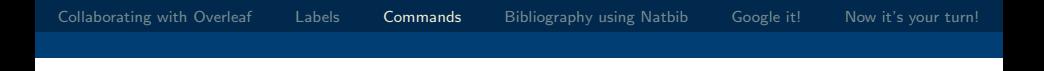

# 3. [Commands](#page-13-0)

K ロ X K @ X K 할 X X 할 X 및 할 X 9 Q Q · 14 / 34

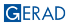

#### Why should you use commands?

#### Main reasons to use commands

- Easily change the name of a concept or the choice of notation
- Track changes in the text and make comments (e.g., with colors)

15 / 34

 $\eta$ an

 $A \equiv 1 + 4 \pmod{4} \pmod{4} \pmod{4} \pmod{4}$ 

### Commands for concepts

Facilitate changes in how you name a concept An example: The multi-compartment vehicle routing problem could be MCVRP or VRPMC

#### In the preamble

- Create a command
	- $\Box$  \newcommand{\VRPMC}{VRPMC\xspace}
	- $\blacksquare \text{ \texttt{key:}\quad\texttt{key}\}$

#### In the main document

- Use your commands
	- The  $VRPMC$  is  $\rightarrow$  The VRPMC is
	- We define \iToi as  $\rightarrow$  We define item compatibility as

 $QQ$ 

イロト イ押 トイヨ トイヨ トー

### Commands for notation

Facilitate changes to the choice of notation Help keep track of all your used notation An example: Using  $[a_i,b_i]$  or  $[\underline{w}_i,\overline{w}_i]$  for time windows

## In the preamble

- Create a command
	- $\blacksquare$  \newcommand{\TWStart}{\underline{w}}
	- $\Box$ \newcommand{\TWEnd}{\overline{w}}

# In the main document

- Use your commands
	- Each node \$i\$ is associated with a time window \$[\TWStart\_i, \TWEnd\_i]\$
	- Each node *i* is associated with a time window  $[\underline{w}_i, \overline{w}_i]$

 $\Omega$ 

 $A \equiv 1 + 4 \pmod{4} \pmod{4} \pmod{4} \pmod{4}$ 

## Commands with colors

Track changes in the text and make comments

## In the preamble

- Create a command, e.g., \newcommand{\marilene}[1]{{\color{magenta} #1}}
- You can create multiple commands for multiple authors or multiple purposes using different colors

#### In the main document

- Use your command to change the color \marilene{Marilene has changed this sentence.}
- **Marilene has changed this sentence.**

 $\Omega$ 

 $A \equiv 1 + 4 \pmod{4} \pmod{4} \pmod{4} \pmod{4}$ 

#### <span id="page-18-0"></span>Small exercise

- Create a command for a concept, referring to the vehicle routing problem as the VRP or the CVRP
- Create a command for another concept, referring to Enhanced Genetic-Tabu Search Algorithm as EGTSA
- **Exercise** Create a command for the variables  $y_r$
- Create a command to add a comment in magenta

K ロ ▶ K @ ▶ K 할 ▶ K 할 ▶ ... 할 → 9 Q @

<span id="page-19-0"></span>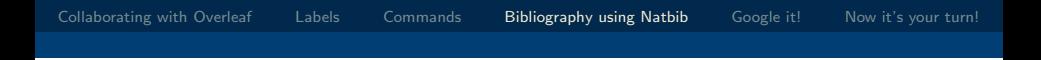

### 4. [Bibliography using Natbib](#page-19-0)

K ロ ▶ K @ ▶ K 할 ▶ K 할 ▶ | 할 | © 9 Q @

20 / 34

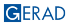

### <span id="page-20-0"></span>We don't talk about BibTeX!

# **LATEX**bibliographies are confusing!

- **Weird configuration styles**
- Two competing packages : natbib vs biblatex so googling can be hard!
- You need to "compile" your bibliography

# This tutorial is about natbib because...

- Better-suited for STEM-style citations
- **More widely accepted**
- We had to choose one
- $\blacksquare$  It's the one we usually use (unless something else is required in journal templates)!

#### Important note

Natbib doesn't work with beamer... I had to f[ak](#page-19-0)e [m](#page-21-0)[y](#page-19-0) [ex](#page-20-0)[a](#page-21-0)[m](#page-18-0)[p](#page-19-0)[le](#page-26-0)[s](#page-27-0) [h](#page-18-0)[e](#page-19-0)[r](#page-26-0)[e!](#page-27-0)  $na\alpha$ 

## <span id="page-21-0"></span>The .bib file

# Contains :

- **All bibliographical informations**
- The required fields depend on the publication type
- Citation keys (must be unique)

# How to build

- Export  $bib$ tex citation from :
	- Google Scholar
	- The publication website  $\overline{\phantom{a}}$
- Reference managers (Mendeley, Zotero) can build it for you **Notes** 
	- Natbib will work even if some fields are missing
	- Always double and triple check references: watch out for mistakes! イロト イ押 トイヨ トイヨ トー

 $QQ$ 

### Simple usage

#### In the preamble

- **Load the natbib package**
- Select bibliography style
- Customize citations (more details later)

# Citing in the text

Use the  $\c{:}.$  command (or one of its variants, more details later)

# Printing the bibliography

- Use the \bibliography{bib\_file} command
- References the bib file
- Citations won't work if ommited!

 $OQ$ 

 $A \equiv 1 + 4 \pmod{4} \Rightarrow A \equiv 1 + 4 \equiv 1 + \cdots \equiv 1$ 

# Compiling your bibliography

# **Overleaf**

- Nothing special to do!
	- Overleaf has a magical script that works everything out
- Might need to "compile from scratch" sometimes Other
	- <sup>1</sup> pdflatex document.tex (figure out which .bib file to use)
	- <sup>2</sup> bibtex document (compile the bib file)
	- <sup>3</sup> pdflatex document.tex (figure out what references need to be used)
	- <sup>4</sup> pdflatex document.tex (create the bibliography)

Fortunately, you only need to do that when the bib file changes

 $QQ$ 

 $A \equiv \mathbf{1} + \mathbf{1} \oplus \mathbf{1} + \mathbf{1} \oplus \mathbf{1} + \mathbf{1} \oplus \mathbf{1} + \cdots \oplus \mathbf{1}$ 

#### Citations formats

## Citation options

- Regular :  $\c{...}$
- **Parenthesis :**  $\c{circle} \ldots$ }

Note: (\cite{...}) creates double parenthesis!

- **Parenthesis with prefix/suffix:** \citep[prefix][suffix]{...}
	- Use case : "(see Quesnel et al. 2023 for more information)"
	- $\blacksquare$  Prefix and/or suffix can be empty (but brackets are necessary)
- Several citations at once  $\c{label1, label2, ...}$ also works with \citep{...}

K ロ ▶ K @ ▶ K 할 ▶ K 할 ▶ ... 할 → 9 Q @

# Configuring citations

# Package options

- Author-year, e.g., Quesnel (2023) : \usepackage[authoryear]{natbib}
- Gitations numérotées, e.g.,  $[24]$  :

\usepackage[numbers]{natbib}

# The .bst file

- Takes care of citation and bibliography formatting
- Overleaf has several predefined styles

See [https:](https://www.overleaf.com/learn/latex/Natbib_bibliography_styles)

[//www.overleaf.com/learn/latex/Natbib\\_bibliography\\_styles](https://www.overleaf.com/learn/latex/Natbib_bibliography_styles)

- **Nou can also include a custom .bst file and reference it**
- Some publications use a custom .bst file (you can download it)
- Do NOT attempt to modify a .bst file by hand
- Use command latex makebst to create a custom .bst file.  $A \equiv \mathbf{1} + \mathbf{1} \oplus \mathbf{1} + \mathbf{1} \oplus \mathbf{1} + \mathbf{1} \oplus \mathbf{1} + \cdots \oplus \mathbf{1}$

It will ask a lot of questions!

 $299$ 

### <span id="page-26-0"></span>Small exercice

#### Add the references "VIDAL2020401".

"Konstantakopoulos2022" and "ASGHARI2021107899" (from the bib file) at the end of the sentence The VRP has been widely studied due to its practical relevance in various industries, such as distribution, e-commerce, and public transportation. The reference must be in parenthesis, and it must start with "see, e.g.,".

- **Put the references in the literature review in parenthesis**
- Change the bibliography so as it is shown in alphabetical order (google it!)

 $\Omega$ 

メロメ 大御 メメミメ 大臣 メーモ

<span id="page-27-0"></span>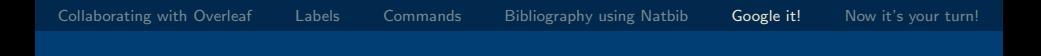

## 5. [Google it!](#page-27-0)

K ロ X K @ X K 할 X X 할 X 및 할 X 9 Q Q ·

28 / 34

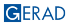

#### Uh oh! I don't know what to do!

#### Google it!

K ロ ▶ K @ ▶ K 할 ▶ K 할 ▶ | 할 | © 9 Q @ 29 / 34

30 / 34

K ロ ▶ K @ ▶ K 할 ▶ K 할 ▶ | 할 | © 9 Q @

#### Small exercise (slide 1 of 2)

#### I want to remove all indentations before the paragraphs (see example file).

How can I do it?

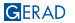

#### Small exercise (slide 2 of 2)

#### Use Google

"latex remove space before paragraph"

<https://shorturl.at/qDLUV>

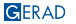

## Small exercise for you

- Add one affiliation per author (the affiliation must be different between the two authors), and an email address per author
- Add a footnote to refer to the Wikipedia webpage of the VRP when it appears for the first time in the introduction
- Resize Table 1 so as it fits in one page

32 / 34

÷.  $\Omega$ 

イロト イ押ト イヨト イヨト

<span id="page-32-0"></span>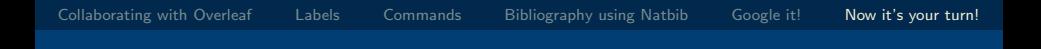

### 6. [Now it's your turn!](#page-32-0)

メロメメ 倒 メメ きょくきょう 高山  $2990$ 

GERAD

33 / 34

#### Sample project

### For exercices

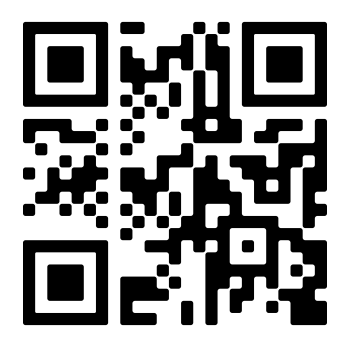

<https://fr.overleaf.com/read/vxchsmwztshv#273e48>